## **ルートを探索する**

行き先メニューから検索する

- **1** 地点を検索する
	- 検索のしかた→ P.82 ~ 87

## **2** ここに行く を選ぶ

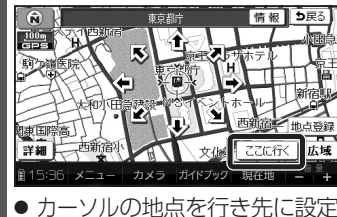

- し、ルート探索を開始します。 ● すでにルートがある場合は、
- 古いルートは消去されます。
- 情報:施設情報画面を表示

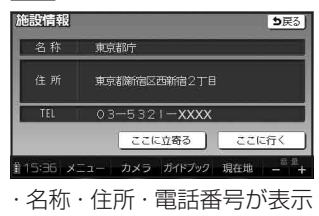

されます。

・ここに行く:

施設を行き先に設定し、ルー ト探索を開始します。

ここに立寄る

## 施設を経由地(P.95)に設定 します。(すでにルートが 設定されている場合のみ)

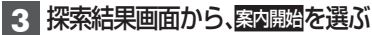

- ルート案内を開始します。
- $\bullet$  約10秒間操作しなくても、
- ルート案内を開始します。(軍) ● ルートを保存するには→P.97

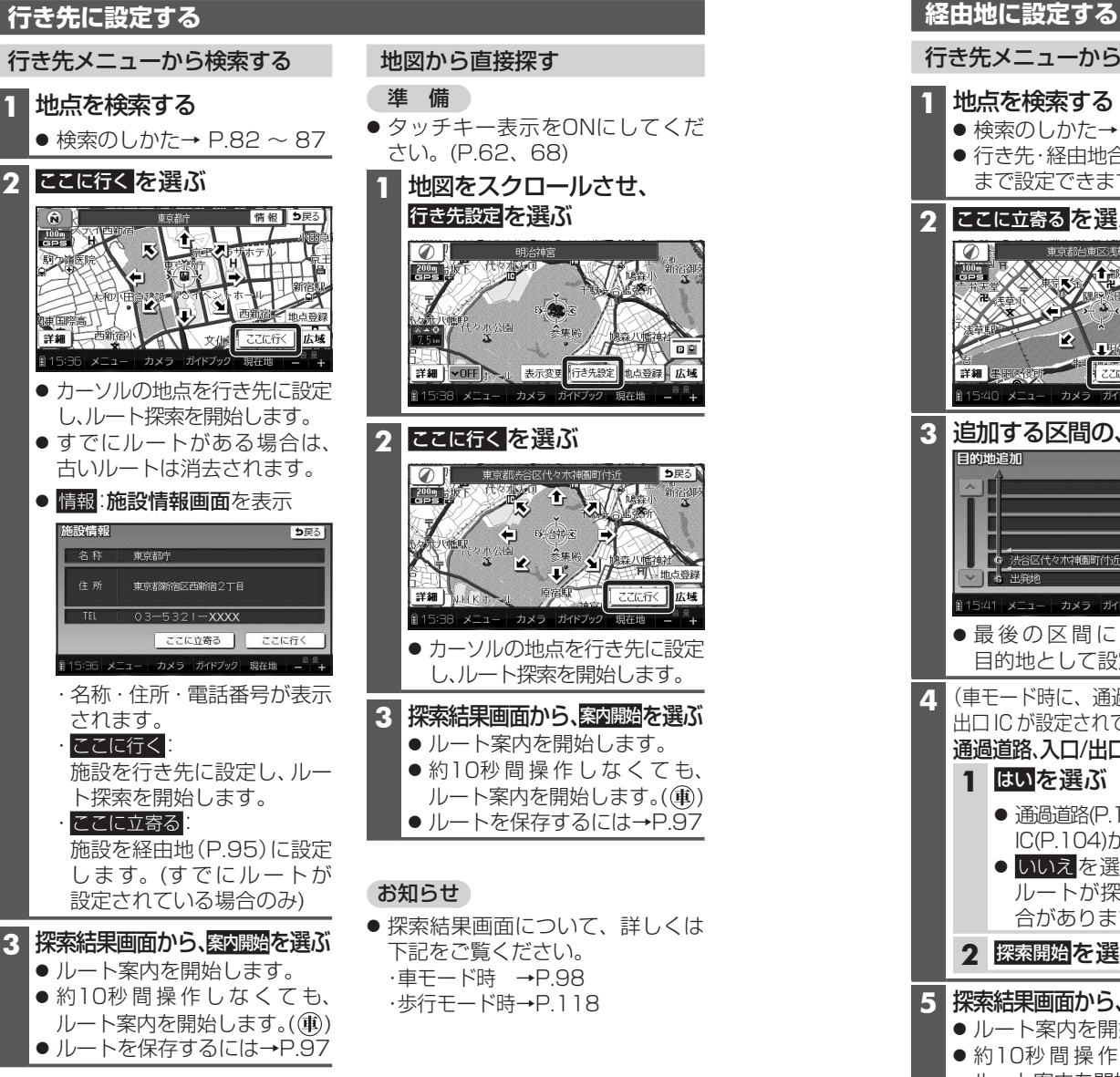

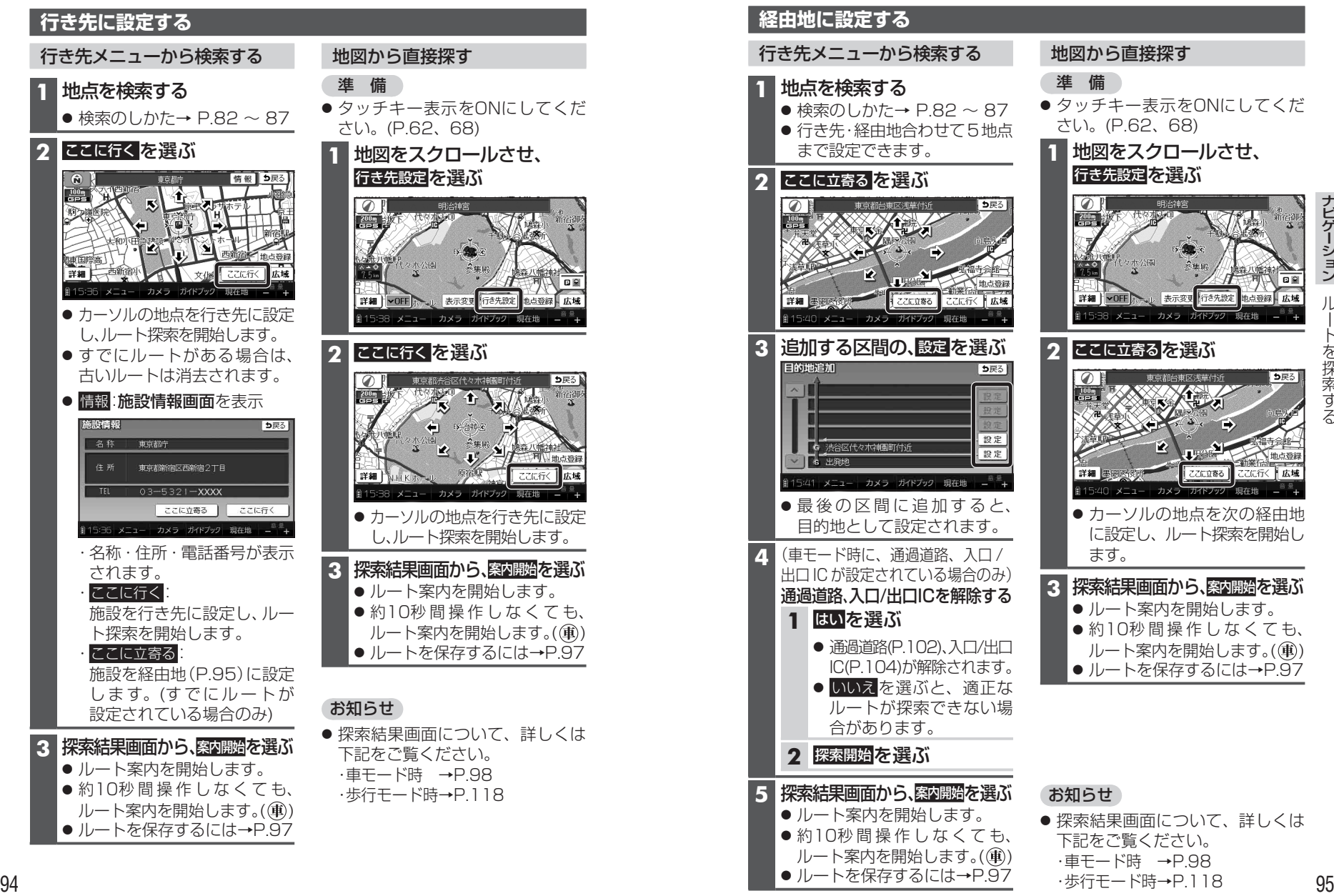